## **Linie podziału - pośrednie**

Wstawia dodatkowe linie podziału pomiędzy dwie wskazane linie.

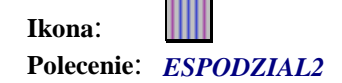

Polecenie to ma takie samo przeznaczenie jak poprzednie. Różni się jedynie sposobem rysowania. W pierwszej kolejności należny narysować na warstwie *ESPodzial* linie skrajne. Wybieramy polecenie ESPODZIAL2. Następnie należy wskazać pierwszą i ostatnią polilinię wachlarza, a na koniec podać liczbę przedziałów. Po zatwierdzeniu program wygeneruje linie podziału o podanej liczbie przedziałów.

## **WAŻNE:**

Linie podziału powinny być na warstwie *ESPodzial.* 

n Wskaż kolejne punkty

```
Wskaż 1 polilinię wachlarza: P1
```
Wskaż 2 polilinię wachlarza: P2

Podaj nową liczbę przedziałów <Koniec>: 20

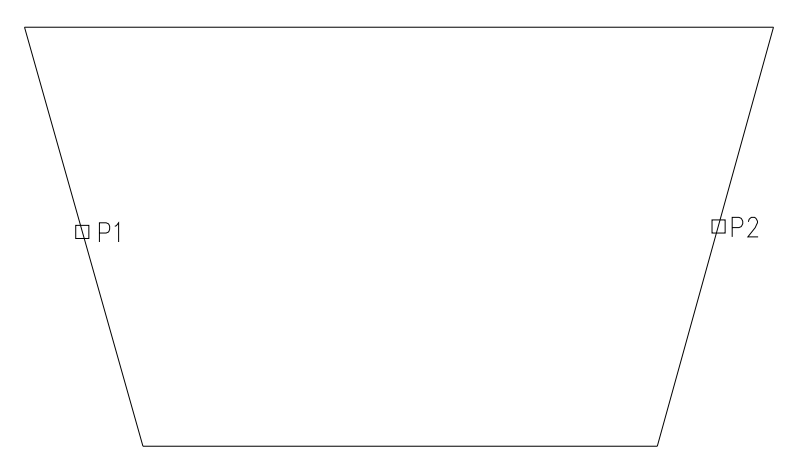

n Narysowane zostaną linie podziału na jednym kierunku.

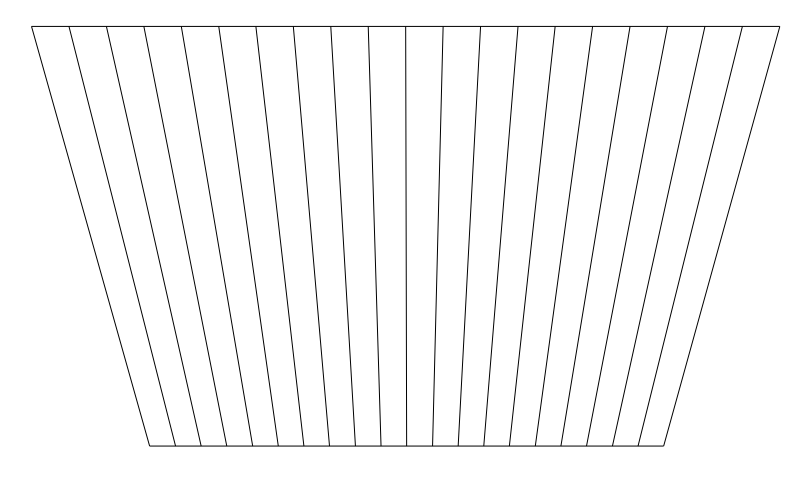

n Czynność należy powtórzyć w drugim kierunki.